'n.

振替結果に「資金不足」や「振替停止」などの振替エラーになったときは、自動引落が出来なかったため当 ⽉回収⾦額が「0 円」となります。

このような振替エラーになったデータは、状態「消込済」の文字が黒色で表示されます。

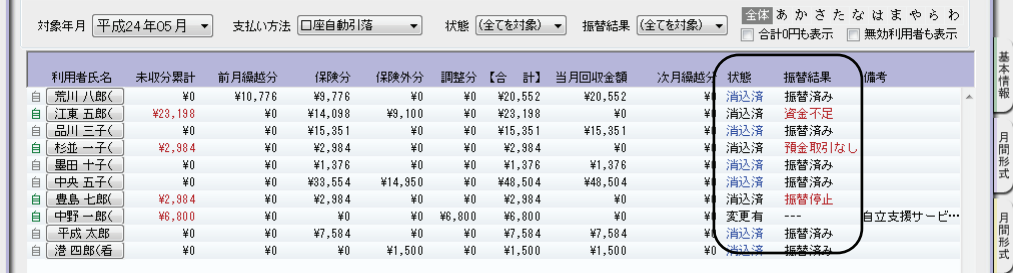

振替エラーになったデータは、当月請求分が保留のままになっているので、当月としての処理は完了してい ません。

当月請求分をどのように回収するか回収方法を決めて、当月の処理を完了させる必要があります。

振替エラーになった利用者の金額設定ダイアログを開き、入金情報を登録し直してください。

登録方法は、回収方法により次の【A】~【D】をご参照ください。

#### **【A】次⽉の⼝座自動引落で回収する場合**

「繰越」にチェックをつけ備考を入力し、[OK]ボタンを押して保存してください。

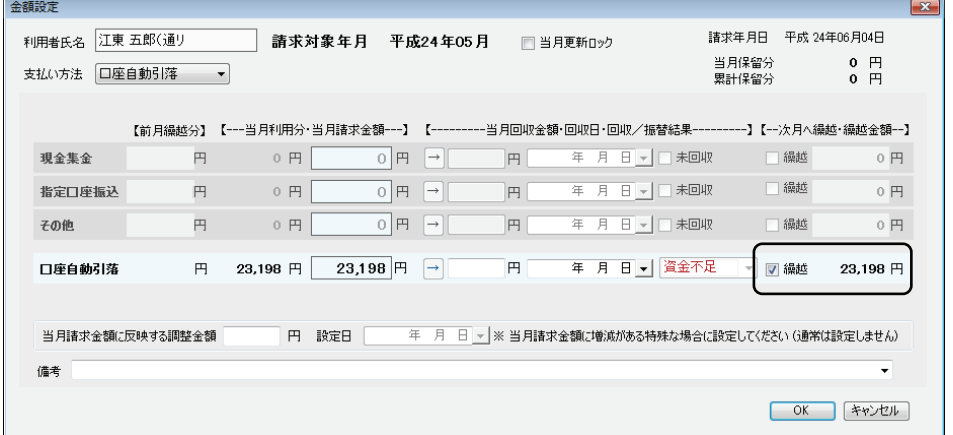

#### ▼登録後:「消込済」の文字が黒色から青色に変わり、当月の処理は完了します。

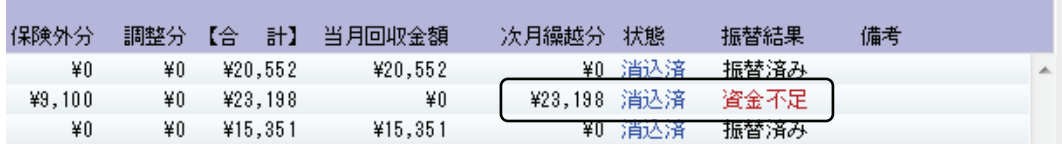

⼝座振替管理機能

OP-31

# **【B】現⾦で集⾦した場合**

支払い方法を「現金集金」に変更、当月回収金額·回収日·備考を入力し、[OK]ボタンを押して保存して

ください。

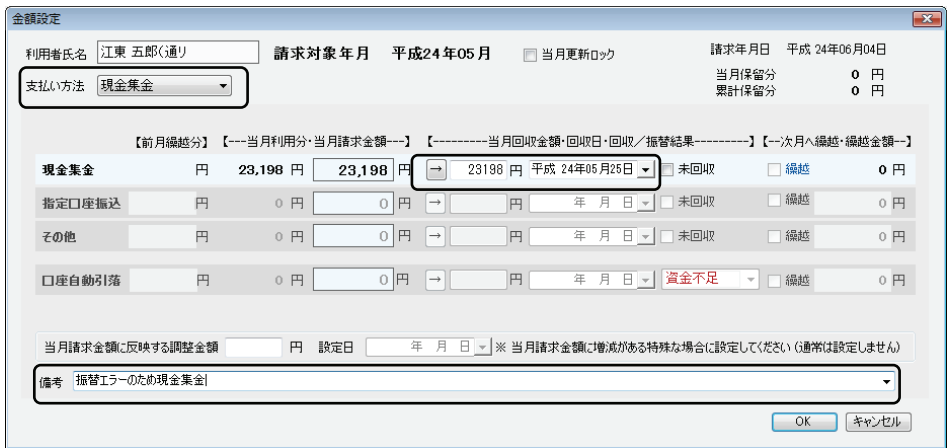

▼登録後:「消込済」の文字が黒色から青色に変わり、当月の処理は完了します。

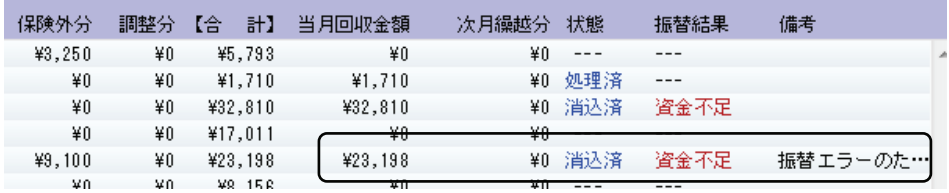

# **【C】振込伝票を送付し、指定⼝座に振り込まれた場合**

支払方法を「指定口座振込」に変更します。

当月回収金額·回収日·備考を入力します。[OK]ボタンを押して保存してください。

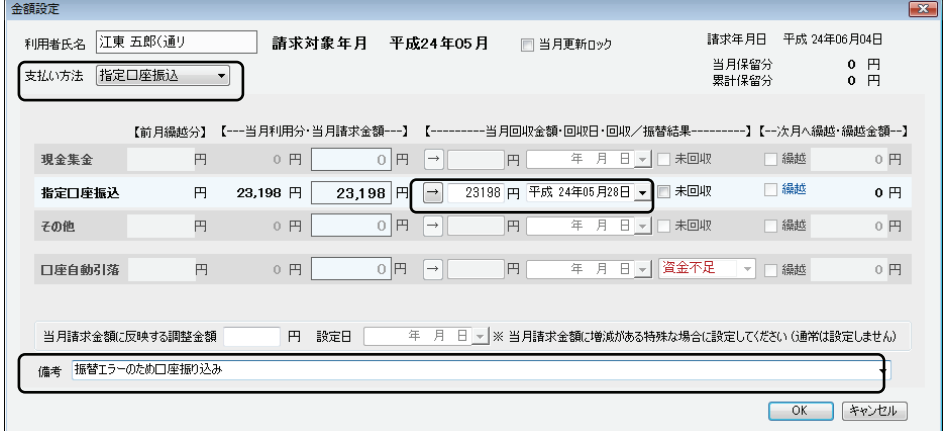

▼登録後:「消込済」が黒色から青色に変わり、当月の処理は完了します。

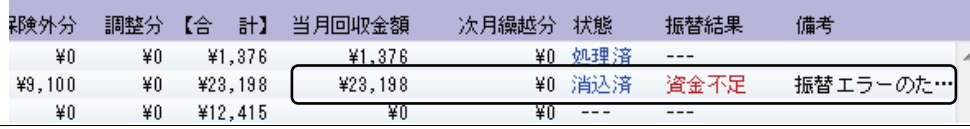

### **【D】未収⾦として請求⽉で保留にする場合**

支払方法は「口座自動引落」のまま、備考を入力します。

[OK]ボタンを押して保存してください。

٠

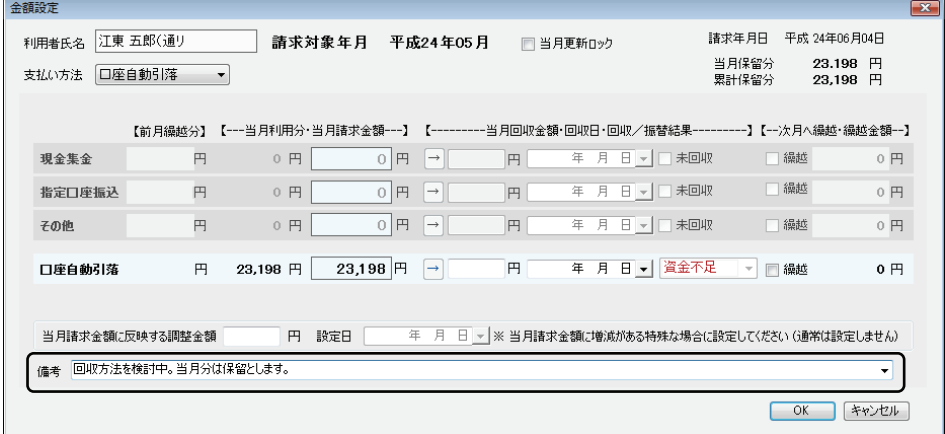

▼登録後:「消込済」の文字は黒色のまま、当月の処理は保留のまま当月の未収分として残ります。

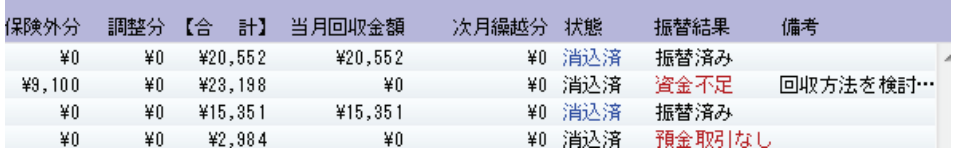